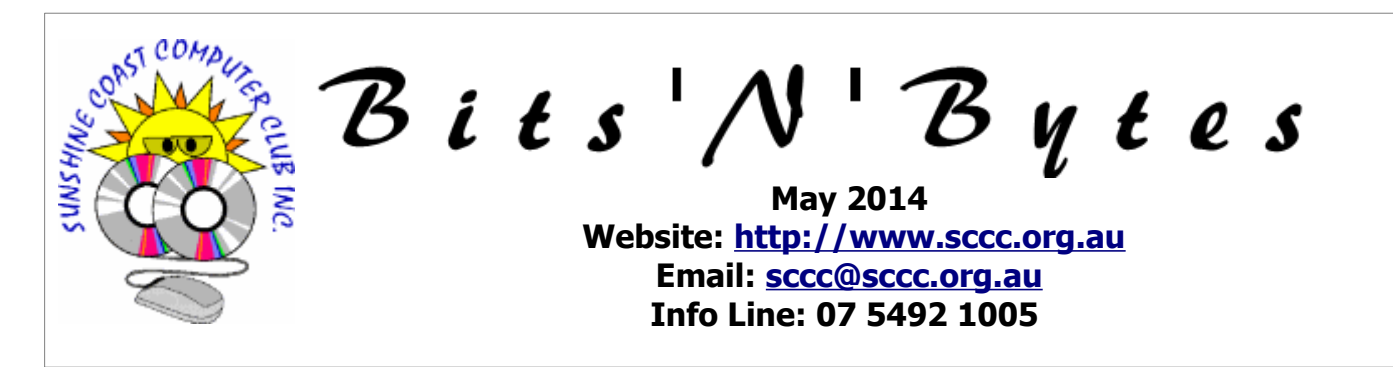

# **The Official Magazine of the Sunshine Coast Computer Club Inc.**

## **What's in this month's edition...** [From The Editor – Judy Smith.](#page-1-0)......................................................................................................................2 [Reports.](#page-2-0).......................................................................................................................................................3 [The Media Player You Use Can Make a Big Difference - Peter Daley.](#page-3-0)................................................................4 [Microsoft Abandons Windows 8.1 Take Immediate Action Or Be Cut Off Like Windows XP – Peter Dodwell.](#page-4-0).......5 [Jean's Jottings.](#page-5-0).............................................................................................................................................6 [Copying and Pasting Text, Files or Folders – Jean Lear.](#page-6-0)...................................................................................7 [Open Office Tips – Jean Lear.](#page-7-0)........................................................................................................................8 [Bits and Pieces.](#page-8-0)............................................................................................................................................9 [Reviews.](#page-9-0)....................................................................................................................................................10 [Scam Alerts.](#page-10-0)...............................................................................................................................................11 [Raffle.](#page-11-0)........................................................................................................................................................12 [Corporate Members .](#page-12-1)..................................................................................................................................13 [Find Your Membership Number.](#page-12-0)...................................................................................................................13 [Classified Ads.](#page-13-0)............................................................................................................................................14 [Surf Watch - Members Web Sites...Submit Yours.](#page-14-2).........................................................................................15 [Your Committee.](#page-14-1).........................................................................................................................................15 [Club Intranet.](#page-14-0).............................................................................................................................................15 [SCCC Membership Application/Renewal Form.](#page-15-0)..............................................................................................16 *Mhat's* **... General Meeting– 2.55pm Thursday 1 May at Buderim**  $n_{\cdot\cdot\cdot}$ Get hands on help with all your technology problems. **Technology Education**  • Tutorials are presented during each session. **Centres** Internet and Intranet access is available. **Windows, Linux and Apple Mac operating systems are supported. Caloundra Every Saturday** between **9.00 am and 12.30 pm** Caloundra Youth hall, Queen Street Caloundra, (opposite High School). **Buderim Every Thursday** between **1pm to 4pm** Good Life Centre, 100 Buderim Pines Drive, Buderim. **Yandina 3rd Wednesday** of the month between **1.30 pm and 4.00 pm.**, RSL Hall, North Street, Yandina **\*\*\*CANCELLED UNTIL FURTHER NOTICE\*\*\* Notice about SCCC Monthly General Meetings** The SCCC Monthly Meetings alternate between the Caloundra and Buderim venues. In Caloundra the meeting is held on the first Saturday of the month and in Buderim the meeting is held on the first Thursday of the alternate month.

**The next Monthly Meeting will be held at Buderim 1 May 2014**

## <span id="page-1-0"></span>**From The Editor** – Judy Smith

Bits'N'Bytes is produced monthly from February to December each year.

**Contributions** for the newsletter are always welcome. Please send copy for the next issue to reach the editor as early as possible after the monthly meeting or by the deadline: 19 May 2014.

Email: [editor@sccc.org.au](mailto:editor@sccc.org.au%20) or Snail Mail: The Editor PO Box 384, Caloundra, Qld 4551.

#### **This magazine is created with OpenOffice and produced in printed form and also electronically in PDF format.**

**Copyright** - material in this newsletter may be copied in other publications provided that copyright rests with the Sunshine Coast Computer Club Inc., This permission is on condition that reference is made to SCCC (with original published date) in the reprinted item.

**Liability** - Although articles in this newsletter are checked for content, no warranty can be given for any loss resulting from the use of material in the newsletter. Articles and advertisements are printed in good faith and views and opinions are not necessarily those held by the club.

**SCCC Privacy Statement** - In joining the Sunshine Coast Computer Club please note that it is a club operated by volunteer members and operating within the community involving many activities relating to meetings, instructional and social functions for members and at times visitors.

This requires the keeping of a member data base and the publication of the names of new members. The Club guards the member data base as best as possible and does not publish member's addresses nor telephone numbers unless authorised.

At times photographs are taken at meetings and functions and are sometimes published. Should you have any problems relating to your personal privacy which arises or is likely to arise, it is your duty and responsibility to advise the Club secretary in writing of the circumstances and requirements.

**What's on Bulletin -** What's On Bulletins are sent once a week, generally on a Monday afternoon, to all members who have provided the Club with their email address. These bulletins give details of up-coming tutorials and topics to be covered at the various meeting venues. You will also find items of interest and club announcements in these bulletins.

### **Membership Cards**

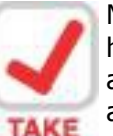

Membership cards for those members who have joined or renewed their membership are now posted to the member's address after 20<sup>th</sup> of each month.

**NOTE Example:** If you were to join or renew your membership between  $21<sup>st</sup>$  March 2014 and  $20<sup>th</sup>$  April 2014 membership cards will be posted to members after  $24<sup>th</sup>$  April 2014 to the address recorded on the Club Data Base

**Note** - Membership cards show the next renewal date of membership.

#### **Notice To Members**

The SCCC Inc. education centre networks are provided as a club service. Downloading of any material that may be in violation of copyright, movies, music or books etc or pornography is not allowed under the club terms of use of this service.

Members sign an agreement with the club that they understand this when they sign in. A notice to this effect is placed at the top of the sign-in sheet.

All members sign this sheet on entry to club activities.

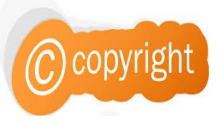

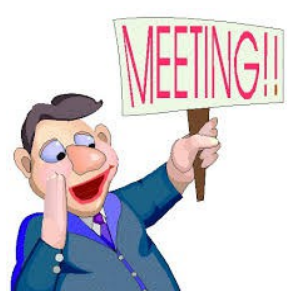

**Next SCCC Monthly Meeting will be held at Buderim Thursday 1 May 2014**

 $\overline{\phantom{a}}$ 

<span id="page-2-2"></span><span id="page-2-1"></span><span id="page-2-0"></span>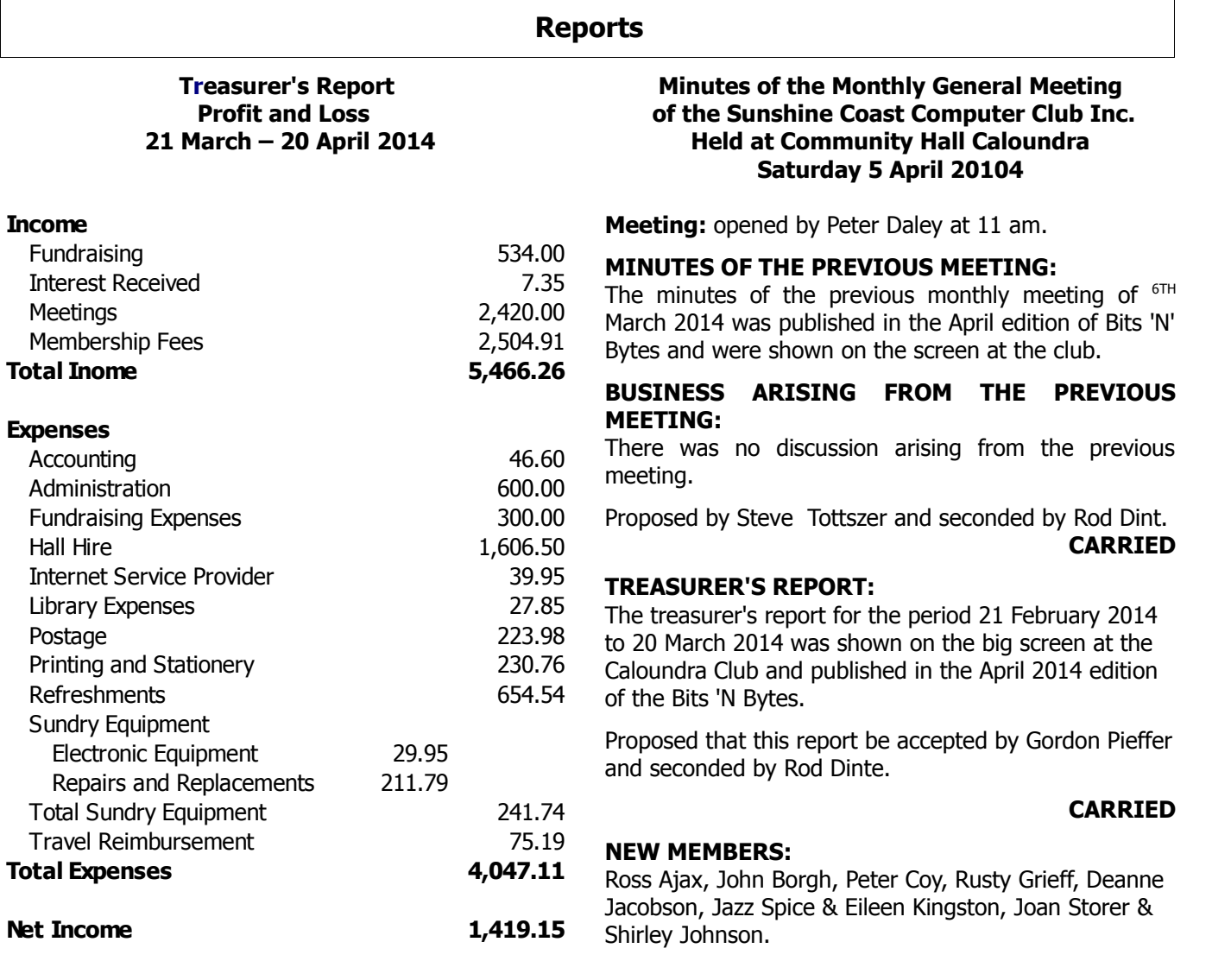

## **GENERAL BUSINESS:**

Nil

٦

## **MEETING CLOSED at 11.10 am.**

**Jae Tunnell Secretary**

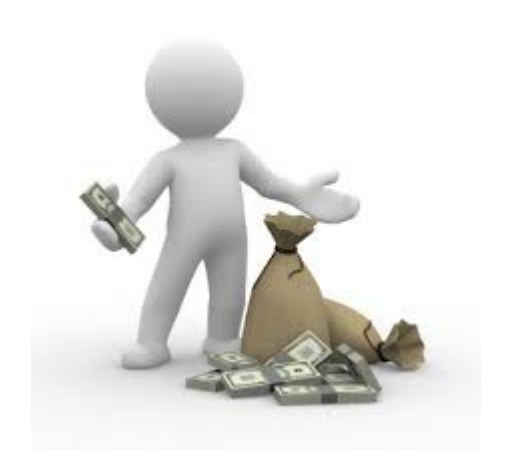

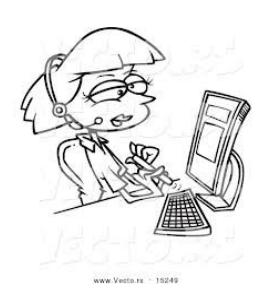

Page 3

## <span id="page-3-0"></span>**The Media Player You Use Can Make a Big Difference - Peter Daley**

**Foobar2000**, and **Asio4All** are designed specifically to improve the playback quality of the sound from Windows computers, and as a bonus they're free!

Foobar2000 is a free, efficient and friendly media player without the program bloat. Some of the media players that most of you are using are over seventy megs and growing just to download. Once installed these modern media players are multiple times bigger than my original computer hard drive on which I did everything! They're very resource hungry, and not very intuitive to use.

Foobar2000 is light weight 2.8 meg download, and once installed it opens instantly, places very little load on your computer resources and does the job it is designed to do better, and more efficiently than other overweight players, plus as a bonus you also get better playback sound quality. It supports these formats natively, MP1, MP2, MP3, MP4, MPC, AAC, Ogg Vorbis, FLAC / Ogg FLAC, WavPack, WAV, AIFF, AU, SND, CDDA, WMA. Because it is light weight it works great on older computers.

Foobar2000

#### [http://www.foobar2000.org](http://www.foobar2000.org/)

It has an inbuilt equalizer and tabbed play list browsing. I find it very intuitive to use. You can stream your music through it off the Internet. There are also third party programs that work with it to do specialized tasks.

Asio4all allows you to bypass the primitive Windows sound processing, and get better sound quality playback. Asio4all can be started in two ways from a desktop icon, or from a plug in you can add to your media player. Foobar2000 has a Aiso4all plug in available. Aiso4all can be activated from the desktop icon before you start your media player if your the player does not have a Asio4all plug in.

Asio4ALL

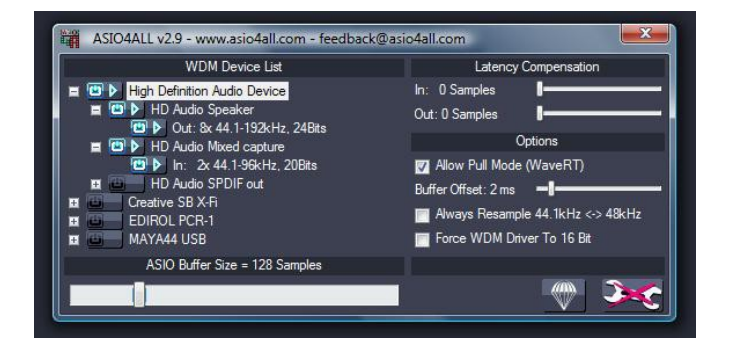

#### <http://tippach.business.t-online.de/asio4all/intro.html>

If you use Foobar2000 and Aiso4All in conjunction with the advice I gave in one of my previous blogs you can get even better sound quality playback.

The better quality the computer, headphones, speakers or the HiFi system you use to playback the sound from your computer the more you will notice the sound quality improvement.

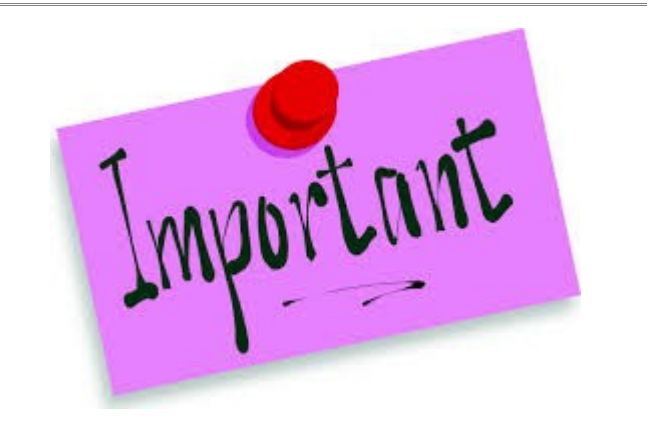

# **Sunshine Coast Computer Club Inc. North Coast Meetings Held at Yandina RSL**

As the RSL Hall is longer available for use by SCCC these meetings have been cancelled until further notice.

Watch the Weekly Bulletin and Bits'N'Bytes for further news regarding these meetings

## <span id="page-4-0"></span>**Microsoft Abandons Windows 8.1 Take Immediate Action Or Be Cut Off Like Windows XP – Peter Dodwell**

[http://www.forbes.com/sites/gordonkelly/2014/04/15/](http://www.forbes.com/sites/gordonkelly/2014/04/15/microsoft-abandons-windows-8-1-take-immediate-action-or-be-cut-off-like-windows-xp/) [microsoft-abandons-windows-8-1-take-immediate](http://www.forbes.com/sites/gordonkelly/2014/04/15/microsoft-abandons-windows-8-1-take-immediate-action-or-be-cut-off-like-windows-xp/)[action-or-be-cut-off-like-windows-xp/](http://www.forbes.com/sites/gordonkelly/2014/04/15/microsoft-abandons-windows-8-1-take-immediate-action-or-be-cut-off-like-windows-xp/)

"Windows 8.1 Update is a cumulative update to Windows 8.1," said Microsoft Senior Product Marketing Manager Ben Hunter in an apparently innocuous blog post aimed at IT professionals. Then came the clanger: "It also becomes the new servicing baseline for Windows 8.1, so next month's security updates (on 13 May 14, the next 'Patch Tuesday') will be dependent on Windows 8.1 Update."

In English: If you have not installed Update 1 by 13 May 14 then Windows 8.1 will no longer receive security updates until you do. This is your four week countdown warning.

Read more at the website above.

"So after 13th May Microsoft will issue security patches that detail flaws they are fixing and those flaws will be left unpatched for all Windows 8.1 users until they apply Update 1. A nightmare scenario. Users who stay with Windows 8.1 will face the same scenario Windows XP users are in after Microsoft cut off security updates this month."

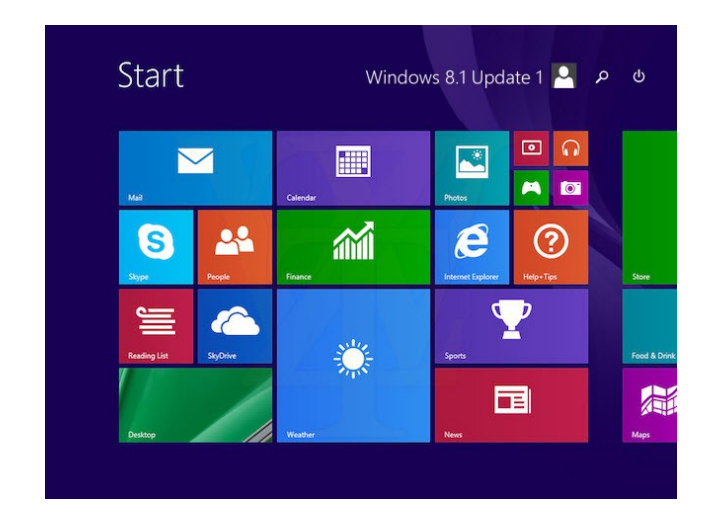

## **Watch out for iBanking Android Rogue on Facebook**

Malware has gone mobile, and now it's getting social too.

A new one-two punch combination uses a malicious Javascript web injection on Facebook to try to fool

users into downloading the iBanking rogue app onto their Android device.

The prompt to download a "unique software tool" uses social engineering to try to trick Facebook users into downloading a supposed security app that enables twofactor authentication for their Facebook account. In reality, this "security app" is iBanking, an Android malware that can:

> •Intercept real two factor authentication codes sent by real service providers

•Capture any incoming/outgoing SMS text

•Redirect outgoing calls to a pre-programmed phone number

•Capture audio by activating microphone

•Steal metadata – call log and contacts list

#### **How to Avoid Infection**

First thing's first: If you log onto Facebook on your computer and are mysteriously prompted to download a "unique software tool for safe and secure authentication" onto your Android device, do not proceed.

If this occurs, your computer has already been infected and downloading the software will infect your Android device as well. In the event that you are seeing such a prompt, we'd encourage you to seek help at Emsisoft's [Help My PC is Infected!](http://support.emsisoft.com/forum/6-help-my-pc-is-infected/)

[http://support.emsisoft.com/forum/6-help-my-pc-is](http://support.emsisoft.com/forum/6-help-my-pc-is-infected/)[infected/](http://support.emsisoft.com/forum/6-help-my-pc-is-infected/) support forum.

Malware removal is free, even if you are not an Emsisoft customer.

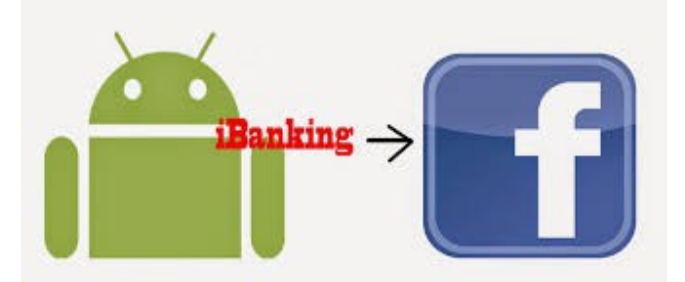

## <span id="page-5-0"></span>**Jean's Jottings**

Queensland Police E Crime Website

#### [\(http://www.police.qld.gov.au/programs/cscp/eCrime/\)](http://www.police.qld.gov.au/programs/cscp/eCrime/)

E-Crime is a general term used to classify the investigation of criminal offences, where computers or other electronic devices have been utilised in some manner to facilitate the commission of an offence.

Some of the more common offences that are committed via this medium include credit card fraud, online auction fraud, computer hacking, and the forwarding of offensive/menacing or harassing emails. With the ongoing growth of Internet and email usage, consumers need to remain vigilant against those unscrupulous persons who prey on the unsuspecting.

The website contains pages to cover the following with each page offering explanations, advice and recommendations -

- Jurisdiction
- Offensive Harassing and Menacing Emails
- Close the Internet Auction Fraud submenu Internet Auction Fraud
- Online Shopping
- Credit Card Fraud
- Reconciling Bank Accounts
- Computer Hacking Firewalls
- Close the Scams submenu Scams
- Spam
- **Viruses**
- Instant Messaging
- Illegal and Offensive Internet Material
- 190 Number Complaints Internet Dumping
- **File Security**
- Password Security
- Children and the Internet
- Links Contacts and Resources
- Secure your wireless network at home

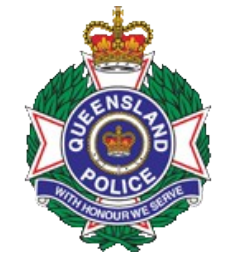

#### **Font of All Knowledge**

From Brisbane Sunday Mail 6 April 2014

A Pittsburgh teenager, whose school had been on a paper saving drive, noticed that different fonts used different amounts of ink. Using a software program, he looked at five documents produced by five US government agencies and estimated how much ink would be used with three typefaces - Garamond, Times New Roman and Century Gothic. He found using 12 point Garamond would save about 29 per cent in ink costs.

Add Background Colour etc to Random Cells in an Apache Open Office Calc (Spreadsheet)

Open a Calc document and firstly check if the 'format paintbrush' icon is on the standard toolbar. If the icon is not there -

Click on the down arrow on the bar at the end of the standard toolbar and from the Drop down > click Visible Buttons > find the icon for 'format paintbrush' and click on it to make it active on the toolbar.

On the Calc document > Select a Cell to format the background colour > Format > Cells > and from (Format Cells Window) > Background > select colour > Click OK. (This fills chosen cell with colour)

With the (coloured) Cell selected > double click the 'format paintbrush' icon on the toolbar. The cursor will change to a paint pot pouring paint. Select any cell on the spreadsheet  $>$  left click to add the colour Repeat on other cells to fill with this colour > Press the Escape key on the Keyboard to finish adding colour (or double click the format paintbrush icon on the tool bar)

This action may be repeated to choose another colour to add to various other cells in the Calc document. Press the Escape key or double click the format paintbrush icon to return to working on the spreadsheet.

The colour may be added to a cell before or after text has been written in the cell.

Any of the formatting options in the Format Cell Window can also be applied to the original cell formatting such as Borders, Font, Font Effects, Alignment etc and will be carried over to other cells when the format paintbrush is used.

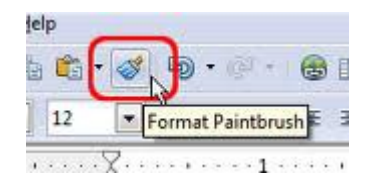

## <span id="page-6-0"></span>**Copying and Pasting Text, Files or Folders – Jean Lear**

### **Copying and Pasting Text, Files or Folders**

This is divided into two parts – Copy and Paste

## **Copy**

Text can be selected using the mouse in various ways which makes the text become highlighted (this is an example of highlightedtext).

Why Highlight text?

- the highlighted text can be copied and pasted to another part of the document or between one application and another or copy and move files and directories from one location to another.
- Changes can be made to text that is highlighted and changes made will apply to all that highlighted text. (EG – change text to Bold, Italic, Underlined or from lower case to upper case etc)

Any amount of text may be selected from a character, a word, a line, a paragraph, a page or even a whole document. To select any amount of text, drag the cursor I-beam across the required text. Dragging means to hold down the left mouse button whilst moving the I-bar across text.

One of the handiest functions on computers is learning the shortcuts to copy and paste text quickly and easily. Keyboard shortcuts make the going easier, rather than taking the longer method of menu navigation (Edit and from the Drop Down menu  $>$  Copy) or right clicking after highlighting text and clicking on Copy in the menu that comes up. The shortcuts in Windows-style keyboards use the Control (Ctrl) key in combination with the 'C' key to copy.

To begin, place the cursor (I beam) at the beginning of the text you wish to copy, then hold down the left mouse button and drag the cursor across the text to highlight it. You can drag it downwards to cover multiple sentences or paragraphs if need be. Let up on the mouse button when you've reached the end of the text you want to copy.

If it is necessary to highlight more text than is visible on a single page, place the cursor at the beginning of the desire text, click once and let go, then scroll down to the end of the desired text, hold down the Shift key and click the mouse at the end point. All text between the two clicked points will highlight automatically.

Alternatives in highlighting are:

• A word: Double-click the word.

- A sentence of text: Treble-click a word in the sentence.
- Multiple lines of text Move the pointer to the left of the lines and then drag up or down. (Remember to keep the left mouse button down until you are at the end of the text to be highlighted.
- A block of text: Place the cursor at the beginning and then click at the end of the block while holding down the Shift key.
- Multiple blocks of text: Click and drag, hold down the Ctrl key while selecting extra blocks.
- Place the I beam at the beginning or the end of a word and hold the shift key down on the keyboard move to the left or right of the insertion point by moving the left and right arrows on the keyboard or the up and down arrows to move up and down.
- Complete document: CTRL+A or Edit > Select All.

To de-select any highlighted text click anywhere on the screen outside the selected area.

Now the required text is highlighted, copy by -

- Holding down the Ctrl key and at the same time click the C key or
- Right-clicking on the screen and from the menu drop down click on Copy or
- From menu at top of page  $>$  Edit  $>$  Copy

Windows has a feature called the Windows Clipboard. The clipboard gives Windows users the ability to store information in memory and then retrieve that information for later use. The copy and paste functions rely on the clipboard in order to work.

- The process of placing data into the clipboard is known as copying.
- The process of retrieving the data from that clipboard and placing it into another location is called pasting.

It is important to understand that the clipboard is used to contain the data that you want to paste into another location. If there is no information contained in the clipboard, then you will not be able to paste anything.

Continued Page 8

## <span id="page-7-0"></span>**Open Office Tips – Jean Lear**

#### **Continued from Page 7**

#### **Copying and Pasting Text, Files or Folders by Jean Lear**

Any data that is stored in the clipboard via a copy command will stay there until it is overwritten by another copy command. When data from the clipboard is pasted, the data is not removed from the clipboard, and can be pasted over and over as many times as wish. The data in the clipboard will be erased, though, when you copy something else to the clipboard or shut down or restart your computer.

#### **Paste**

Paste means to place information from the Clipboard into another document, or the same document, by retrieving that information from the clipboard.

Simply move your cursor to the location where you would like the data to be pasted into your document and then choose one of the methods for pasting the data.

- Hold down the Control key and the V key at the same time
- Right-clicking on the document and from the menu drop down click on Paste.
- From the Edit menu > click on Paste.

After you use one of the above commands the data contained in the clip board will now be pasted into the document. This action can be repeated as many times as required until another word, block of text, or file is copied to the Clipboard.

It is also possible to use the same key combinations and commands on files and folder. Simply select a file(s) or folder(s) and copy it. Then you can select another location to paste it to.

Knowing how to copy and paste text and files from one location to another is a powerful tool, to move information around in your document or to take information from another document and paste it into another document. This includes the ability copy files and folders from one location and place them into another location.

Using the short cut keys of Ctrl plus C to copy and Ctrl plus V to paste adds to this valuable function on the computer.

#### **Change Text From Lower To Upper Case and More**

(MS Word And Open Office Writer And Calc)

The shift key and the 3260 Caps Lock keys on the key board allow the changing of case of text as a document is being typed.

On an already typed piece of text there are other options.

MS Word – In an MS Word document a quick way to change text from lower case to capitals or first letter capital is to use the combination SHIFT and F3. With a word or words or a block of text on a page highlighted, each time you hit the SHIFT followed by the F3 key, the text formation will cycle through Lowercase, Capitals and then First Letter Capital. There is also a way to make changes under Format > Change Case which opens a Change Case Window with options there with radio buttons for – Sentence case, lowercase, UPPERCASE, Title Case, and toggle case.

Open Office – Open Office has a capability through Format  $>$  Change Case. Here the options are  $-$ Sentence Case, lower case, UPPER CASE, Capitalize every word, toggle case. If Open Office is 'Enabled for Asian Languages' there will be additional options available.

Icons for changes to Uppercase and Lowercase can be added to visible buttons on the Formatting tool bar to be used on highlighted text. This can be used both in Open Office Writer and Calc documents.

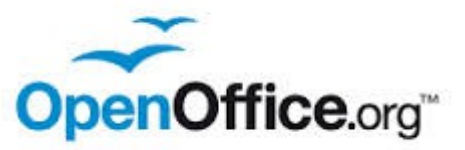

You will find many more useful tutorials on the SCCC website.

If you are not sure how to access the website see details on page 14 of Bits'N'Bytes, '**SCCC Web Site'** or ask for help at any meeting.

[http://sccc.org.au](http://sccc.org.au/)

## <span id="page-8-0"></span>**Bits and Pieces**

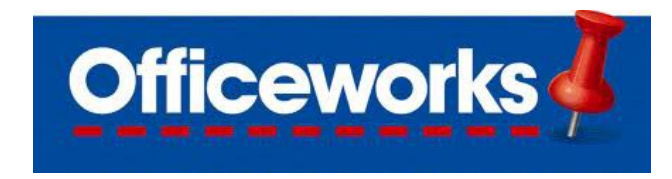

#### **FREE 'how to' classes**

#### **Each Saturday and Sunday. All classes start at 11am.**

There's also a huge range of FREE Ollie kids' club classes every Saturday and Sunday from 11.30am.

To find out what class is on at your local store this weekend, talk to a team member.

#### **Have you logged onto the Club website lately?**

The website has been developed and is maintained for members benefits. You will find many items of interest, technical support, tutorials, videos, blogs and articles, the Weekly Bulletin, Bits'N'Bytes plus much more.

If you are not sure how to access the website see details on page 14 of Bits'N'Bytes '**SCCC Web Site'** or ask for help at any meeting.

#### [http://sccc.org.au](http://sccc.org.au/)

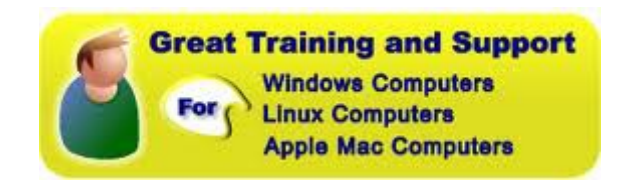

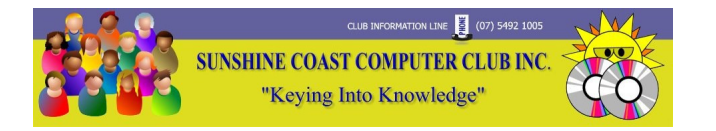

### **Computers For Seniors**

Bill Maxwell has a website called '**Computers For Seniors'** for us seniors and others with little or no previous computing experience'.

Bill has put together some general information and provides links to other sites that should be helpful in better understanding of how a computer works. You can find this website at:

[http://it.redde.net](file:///C:/Users/Default.Default-VAIO/Documents/SCCC/Bits) 

## **Sunshine Coast Council**

## **Free WiFi Trial for the Coast**

Free WiFi is available across the Coast.

It has been available as part of a trial and initial 12 month trial was extended for another 12 months.

In the first 15 months of the trial the WiFi was used 500,000 times by around 90,000 different people.

There are signs in areas with free WiFi - they have blue and yellow writing on a sky background and say 'Free WiFi Sunshine Coast' (see image). It is easy to log in just follow the on-screen instructions. You will be directed to the terms and conditions and privacy statement.

For further information and location details go to:

[http://www.sunshinecoast.qld.gov.au/sitePage.cfm?](http://www.sunshinecoast.qld.gov.au/sitePage.cfm?code=free-wifi) [code=free-wifi](http://www.sunshinecoast.qld.gov.au/sitePage.cfm?code=free-wifi)

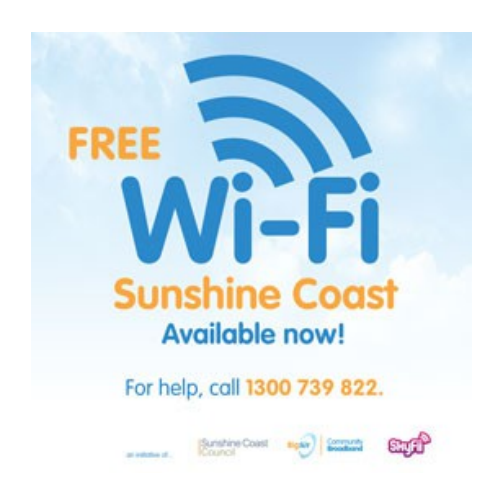

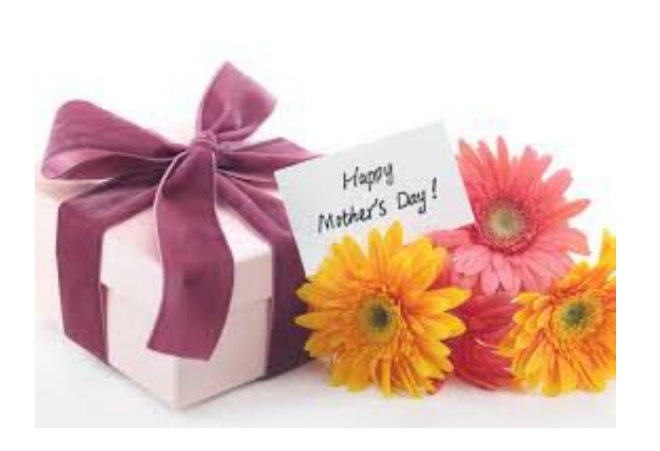

## <span id="page-9-0"></span>**Reviews**

## **Your Magnifier**

A very useful free app for your Android device.

Magnifies text or anything else, with a large clear view (the quality and the zoom level of the image depends on your phone's camera). You can choose the zoom level with a slider or using your phone's volume up and down buttons, invert the image (helps nearly blind people to see text better), freeze the image, or even turn on the light (on phone's with a flash for their camera) to make it brighter.

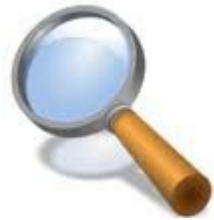

[http://www.freeappz.in/download-your-magnifier-pro](http://www.freeappz.in/download-your-magnifier-pro-apk-free_s)[apk-free\\_s](http://www.freeappz.in/download-your-magnifier-pro-apk-free_s) 

## **Toshiba Encore 8**

By Leigh D. Stark | 10:48 am 07/04/2014

Tablets are taking over and PC manufacturers are trying **Object 1**a different tactic to get Windows in the hands of people, with pint-sized portable computers. We've seen plenty of 10 inch tablets, but Toshiba is trying an 8 incher of its own, and it will even let you play with all those Windows apps you already own.

Read the full review from Gadget Guy.

[http://www.gadgetguy.com.au/product/toshiba-encore-](http://www.gadgetguy.com.au/product/toshiba-encore-8-64gb-tablet-pdw09a-00200c/)[8-64gb-tablet-pdw09a-00200c/](http://www.gadgetguy.com.au/product/toshiba-encore-8-64gb-tablet-pdw09a-00200c/)

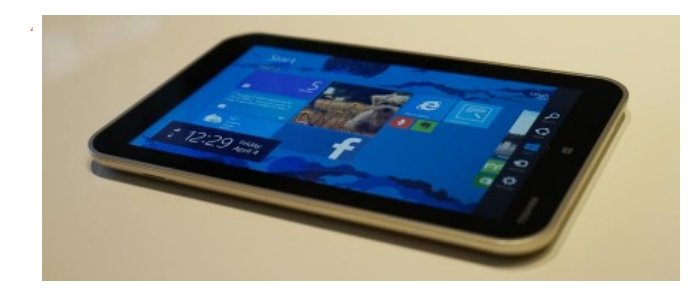

## **Find unclaimed money**

You can search for unclaimed money held by ASIC using MoneySmart's unclaimed money search tool.

There is around \$1 billion in lost shares, bank accounts and life insurance.

Search MoneySmart's Unclaimed Money for lost bank accounts, shares and life insurance policies.

[https://www.moneysmart.gov.au/tools-and](https://www.moneysmart.gov.au/tools-and-resources/find-unclaimed-money/unclaimed-money-search)[resources/find-unclaimed-money/unclaimed-money](https://www.moneysmart.gov.au/tools-and-resources/find-unclaimed-money/unclaimed-money-search)[search](https://www.moneysmart.gov.au/tools-and-resources/find-unclaimed-money/unclaimed-money-search)

The website gives tips on how to search, what to do if your name 'comes up' and other sites to search.

Give it a go, what have you got to lose?

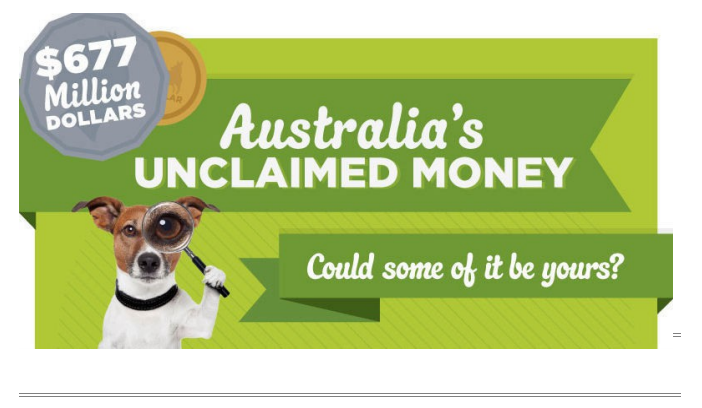

## **If you would like to try your hand at writing, or if you have any IT news of interest that you would like to contribute to the magazine I would like to hear from you.**

Items relating to Linux and Apple formats would be particularly appreciated.

#### **Contributions can be sent to:**

Email: [editor@sccc.org.au](mailto:editor@sccc.org.au%20) or Snail Mail: The Editor PO Box 384, Caloundra, Qld 4551 or you can speak to me most Thursdays at Buderim.

Thank you

The Editor

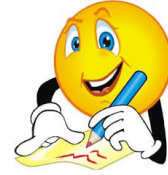

## <span id="page-10-0"></span>**Scam Alerts**

**The internet has increasingly become part of our daily life. It provides a way for us to connect and communicate with the outside world from within our own home.**

It can be educational and entertaining and can simplify the daily organisation of our lives.

These benefits come with risks and challenges and it is important that you and your family are protected. Securing your computer, being aware of the hazards and practising safe online behaviour are ways you can minimise your exposure to online risks.

For Hints and Tips to protect yourself go to:

[https://www.staysmartonline.gov.au/home\\_users](https://www.staysmartonline.gov.au/home_users)

## **[Heartbleed update: Some Apps and](file:///C:/Users/Default.Default-VAIO/Documents/SCCC/Bits) [Android v4.1.1 affected: SSO Alert](file:///C:/Users/Default.Default-VAIO/Documents/SCCC/Bits) [Priority Moderate.](file:///C:/Users/Default.Default-VAIO/Documents/SCCC/Bits)**

Issue Date: 17-04-2014.

An older version of the Android operating system (v 4.1.1) which runs on a variety of mobile handsets and devices is vulnerable to the Heartbleed bug.

#### **For more information go to:**

**[https://www.staysmartonline.gov.au/alert\\_serv](https://www.staysmartonline.gov.au/alert_service/alerts/heartbleed_update_some_apps_and_android_v4.1.1_affected_sso_alert_priority_moderate#.U1z5b_mSzLE) [ice/alerts/heartbleed\\_update\\_some\\_apps\\_and\\_](https://www.staysmartonline.gov.au/alert_service/alerts/heartbleed_update_some_apps_and_android_v4.1.1_affected_sso_alert_priority_moderate#.U1z5b_mSzLE) android\_v4.1.1\_affected\_sso\_alert\_priority\_mo [derate#.U1z5b\\_mSzLE](https://www.staysmartonline.gov.au/alert_service/alerts/heartbleed_update_some_apps_and_android_v4.1.1_affected_sso_alert_priority_moderate#.U1z5b_mSzLE)**

#### **ACCC advice about websites data breach: SSO Alert Priority High.**

Issue Date: 15-04-2014.

The ACCC has released a statement advising subscribers about a breach of data collected from websites including SCAMwatch, Recalls Australia, Product

[https://www.staysmartonline.gov.au/alert\\_service/alerts](https://www.staysmartonline.gov.au/alert_service/alerts/accc_advice_about_websites_data_breach_sso_alert_priority_high#.U1z7CfmSzLE) [/accc\\_advice\\_about\\_websites\\_data\\_breach\\_sso\\_alert\\_p](https://www.staysmartonline.gov.au/alert_service/alerts/accc_advice_about_websites_data_breach_sso_alert_priority_high#.U1z7CfmSzLE) [riority\\_high#.U1z7CfmSzLE](https://www.staysmartonline.gov.au/alert_service/alerts/accc_advice_about_websites_data_breach_sso_alert_priority_high#.U1z7CfmSzLE)

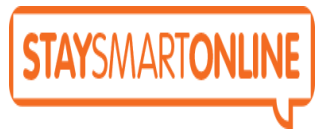

#### **Automated scam calls claiming to be from Qantas with bogus holiday win.**

April 2014:

SCAMwatch and Qantas are warning people about automated calls from scammers posing as Qantas staff claiming that they've won a credit towards their next holiday.

For details of this scam go to:

[http://www.scamwatch.gov.au/content/index.phtml/ite](http://www.scamwatch.gov.au/content/index.phtml/itemId/1139946) [mId/1139946](http://www.scamwatch.gov.au/content/index.phtml/itemId/1139946)

## **Shopping online**

All your usual consumer rights apply when you shop with an Australian online business. Those rights may also apply when you buy from an overseas online business although you might find it difficult to get a repair, replacement or refund because the business is not based in Australia.

For Hints and Tips about safe online shopping go to:

[http://www.accc.gov.au/consumers/online](http://www.accc.gov.au/consumers/online-shopping/shopping-online#internet-shopping-explained-in-memes-)[shopping/shopping-online#internet-shopping-explained](http://www.accc.gov.au/consumers/online-shopping/shopping-online#internet-shopping-explained-in-memes-)[in-memes-](http://www.accc.gov.au/consumers/online-shopping/shopping-online#internet-shopping-explained-in-memes-)

**MONEYSMART** also has some simple tips to help you stay safe when you shop online at:

[https://www.moneysmart.gov.au/managing-your](https://www.moneysmart.gov.au/managing-your-money/banking/different-ways-to-pay/online-shopping)[money/banking/different-ways-to-pay/online-shopping](https://www.moneysmart.gov.au/managing-your-money/banking/different-ways-to-pay/online-shopping)

#### **Remember "if it sounds too good to be true, it probably is"**

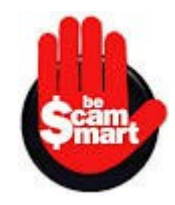

## <span id="page-11-0"></span>**Raffle**

#### **THE LAST SCCC RAFFLE WAS DRAWN THURSDAY 10 APRIL 2014 AT BUDERIM** using the Random Number Generator

The prize for this Raffle was a Google 32GB Nexus 7 and light grey travel cover

The lucky winner with ticket number 460 was Judy Smith who bought the ticket at a Buderim meeting. Judy is the Editor of Bits'N'Bytes and is extremely happy with this prize.

Thank you to the members who supported this raffle and to the members manning the desks and selling tickets in the raffle.

#### **RAFFLE TO BE DRAWN SATURDAY 10 MAY 2014 AT CALOUNDRA**

The Club's next exciting raffle prize is a Samsung Galaxy Tab 3 8.0 16GB WiFi tablet together with a Belkin stripe cover for its protection. The cover includes a stand which has multiple viewing angles.

Samsung Galaxy Tab 3 lets you single-handedly turn your downtime into your time. Exquisitely designed and weighing just 314 grams, Galaxy Tab 3 is outstanding for portable entertainment – letting you access your books, TV, movies and music all in the one place.

Read specifications at the meetings where tickets will be on sale to day of draw.

Tickets are \$1 each and available at all Meeting venues.

Remember buying of tickets is voluntary.

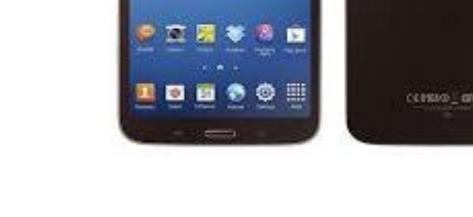

#### **RAFFLE TO BE DRAWN THURSDAY 12 JUNE 2014 AT BUDERIM**

How time flies when we talk about the draw of the raffle after the current raffle to be drawn on Saturday 10 May 2014! The next raffle will start on Thursday 15 May 2014 and drawn Thursday 12 June 2014 (nearly half the year gone).

Marie and Jim McGregor will be out and about looking for a prize for this raffle. If you have any ideas please let Marie or Jim or a member of the committee know your suggestions or telephone the Club Information Line 5692 1005, for your ideas to be passed on.

Tickets will be \$1 each and available at all Meeting venues

Remember buying of tickets is voluntary.

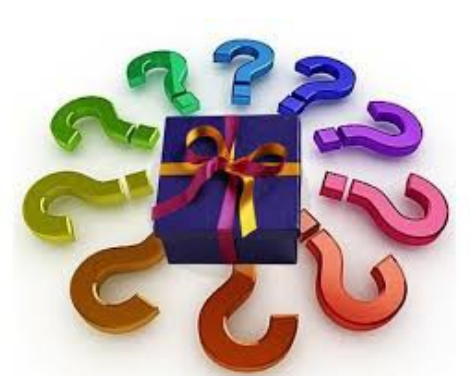

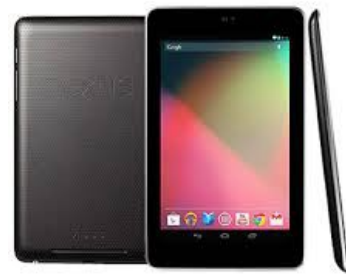

#### <span id="page-12-1"></span>**Corporate Members Help with Computers Andrew Hadland Diploma ICT Phone 5491 8645** • **Help with all aspects of Computer Functions** • **Tuition – Emails – Scanning – Video Editing** • **Burning CD's / DVD's – Backups**  • **Protection Anti Virus – Spyware – Firewall** • **Internet – ADSL Setup [Computer - Repairs - New Systems](mailto:andrewhad@gmail.com) Peter Daley Computer Repairs and Upgrades for Windows and Linux. Data Recovery, Computer and Internet Training and Setup. Home Entertainment and Hi Fi systems setups and advice. Custom built computers, all computer systems are tested before pickup. Award Winning Web Page Designer! [E-mail: \( Peter Daley\).](mailto:vital1@ozemail.com.au).. PH 0754913279  [| Free Books |](http://www.ozemail.com.au/~vital1/books.htm) [| Links |](http://www.ozemail.com.au/~vital1/lstlinks.htm) [| E-mail |](mailto:vital1@ozemail.com.au) Keep up with IT** • **Website Development and Cloud Storage** • **Computer Training and Tuiton** • **Desktop and Mobile Devices** • **Apple Mac and Windows Rodney Border Phone: 5452 6268 Mobile: 0477 150 653 [www.web-jewel.com](http://www.web-jewel.com/) [rodborder@hotmail.com](mailto:rodborder@hotmail.com) Grad Diploma Information Systems – University S/Coast Diploma in IT Systems Administration S/Coast TAFE Ipad Lessons** ➢ **Setup, Tuition, Indiviual & Group Lessons** ➢ **Apple iPhone & iPad Specialist** ➢ **Servicing all of the Sunshine Coast Colin Dunkerely Mob: 0414 410 100 PH: 07 3040 1095 [colin@ipadlessons.com.au](mailto:colin@ipadlessons.com.au) www.ipadlessons.com.au**

<span id="page-12-0"></span>**Find Your Membership Number**

Do you read your Bits'N'Bytes each month? Find your membership number hidden somewhere in one of the pages and win five free tickets in the current raffle.

The membership number will be chosen at random and will appear as a four digit number within the text of the magazine and may be on any page. If your membership number has 1, 2 or 3 digits, it will be shown with leading 0s.

Do not forget to thoroughly scrutinise every magazine for your membership number hidden within the text of articles each month.

The number is placed in the 8672 middle of a sentence like this!

Start looking now! The lucky membership number is hidden somewhere in this month's edition. Is it yours?

When you find your number contact the club by email at [editor@sccc.org.au](mailto:editor@sccc.org.au) or phone 54921005 to claim your prize. You are allowed 60 days from the publication date to claim your prize. Otherwise, the prize is forfeited!

## <span id="page-13-0"></span>**Classified Ads**

Classified Advertisements in Bits'N'Bytes - Editorial Policy is that B'N'B Classified Advertisement -

- 1. Are for the use of members only.
- 2. Items must not be of a business or commercial nature.
- 3. Items submitted should be limited to a few items no huge garage sale lists please!
- 4. Items should preferably be relevant to computers, graphics, video, audio, electrical or electronic hobbies etc. Adverts for other types of household goods will be accepted only if there is sufficient room for them.
- 5. Ads should preferably be forwarded direct to [editor@sccc.org.au](mailto:editor@sccc.org.au) or phoned in to 07 5479 0671.
- 6. The Editor reserves the right to reject or edit any material .Editor reserves the right to reject or edit

## **FOR HIRE OR LOAN**

The Sunshine Coast Computer Club owns Record Cleaning Equipment, Data Projectors, Laptops, External DVD burners, Scanners, Digital Cameras, etc.

This equipment is available for hire or loan to members when it is not required by the club for meetings and presentations.

Contact your club if you need to borrow or hire equipment.

**Email: [sccc@sccc.org.au](mailto:sccc@sccc.org.au?subject=For%20Hire%20or%20Loan)**

**Telephone: 07 5492 1005**

## **FOR SALE**

This space is available for members to advertise those **computer related items** you no longer use and are taking up space on the shelf.

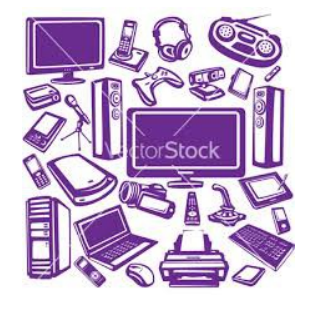

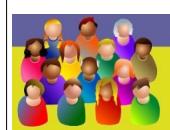

TTON LINE 3 (07) 5492 100 **SUNSHINE COAST COMPUTER CLUB INC** "Keying Into Knowledge"

## **SCCC Web Site** [http://www.sccc.org.au](http://www.sccc.org.au/)

To access the 'Members Only' area of the web site, members must be registered.

# Enter the link

<http://sccc.org.au/membership-signup> into your web browser and follow the instructions to get registered

**If you are ill or incapacitated or know of a club member who is ill and would appreciate a cheery greeting Send the members details to: Email: [editor@sccc.org.au](mailto:editor@sccc.org.au) or Info Line: 07 5492 1005**

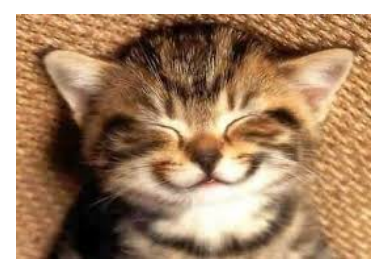

<span id="page-14-2"></span>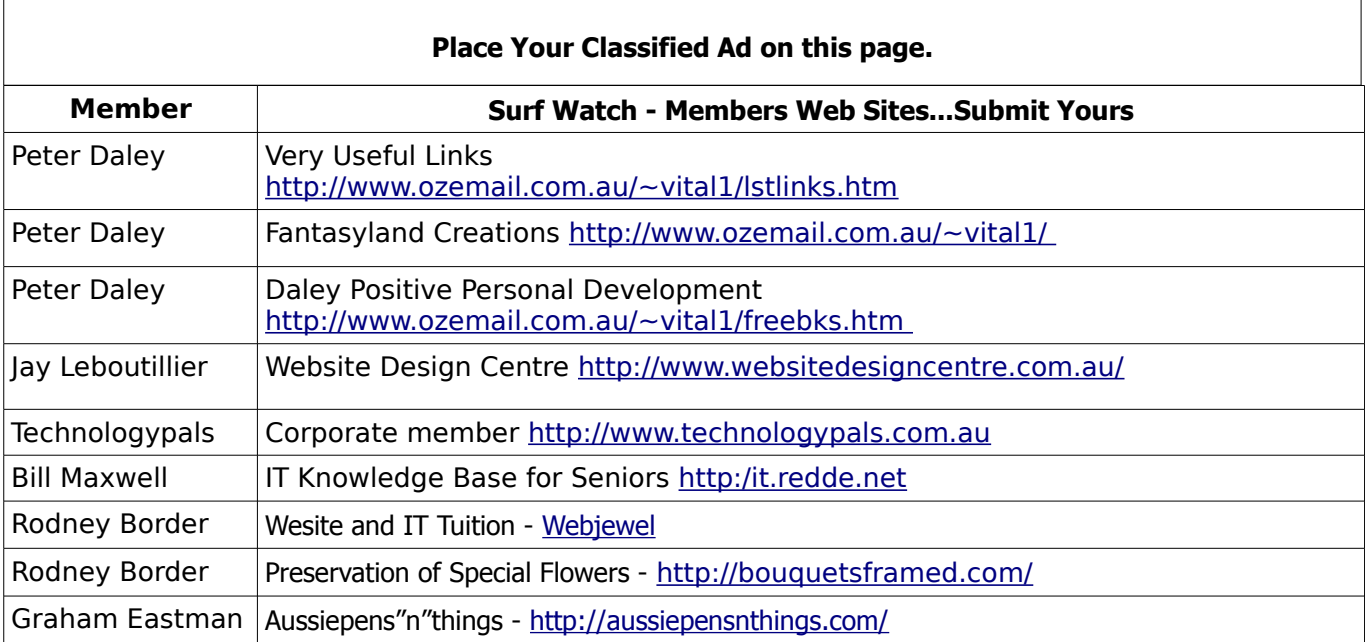

<span id="page-14-1"></span>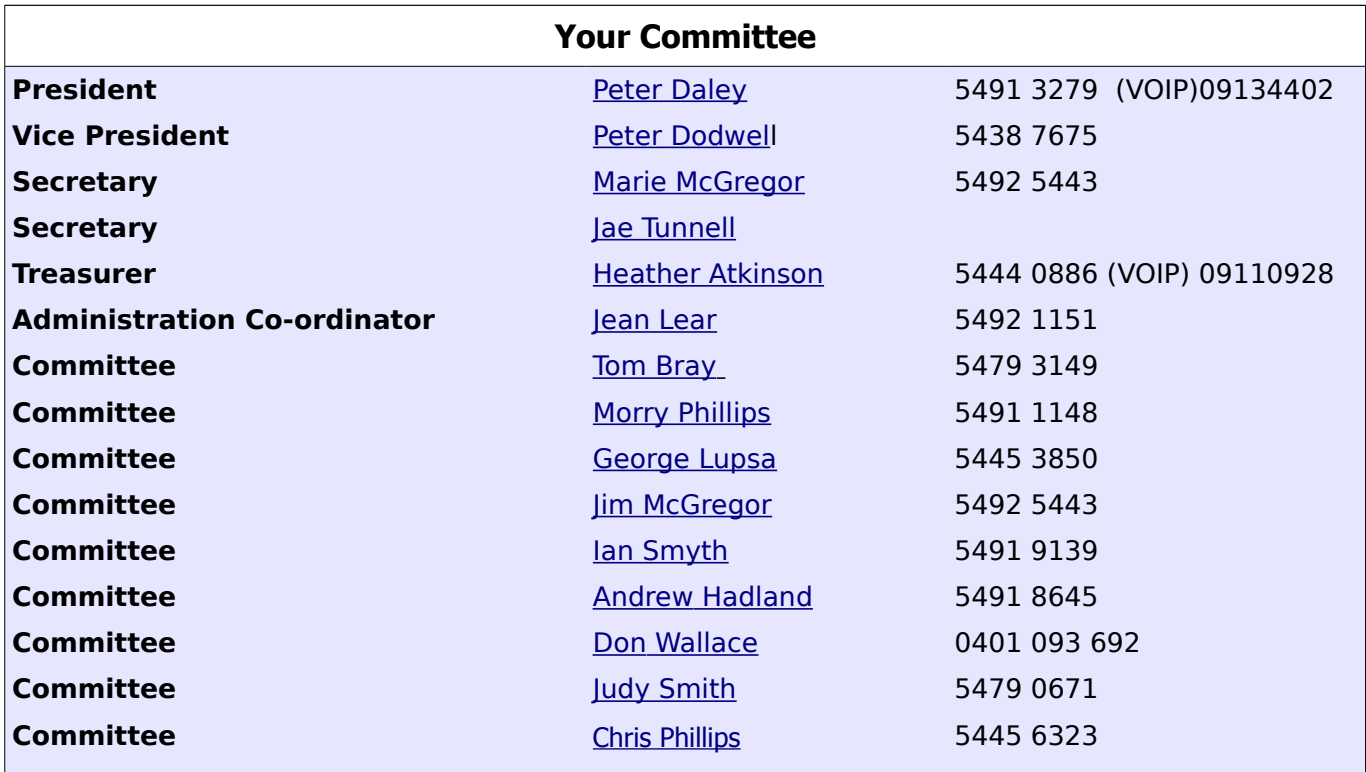

## <span id="page-14-0"></span>**Club Intranet**

The Club Intranet is available at all meeting venues. It is packed with up to date free software, tutorials and back issues of Bits'N'Bytes. Access it from any networked computer at the venue.

Type In your browser address bar:**192.168.2.222 At both Buderim and Caloundra and Yandina when available**

# <span id="page-15-0"></span>**SCCC Membership Application/Renewal Form**

**Applications can be posted to SCCC Inc., P O Box 384, Caloundra, 4551 or presented at a meeting**

**I wish to apply for membership**

**I wish to renew my membership**

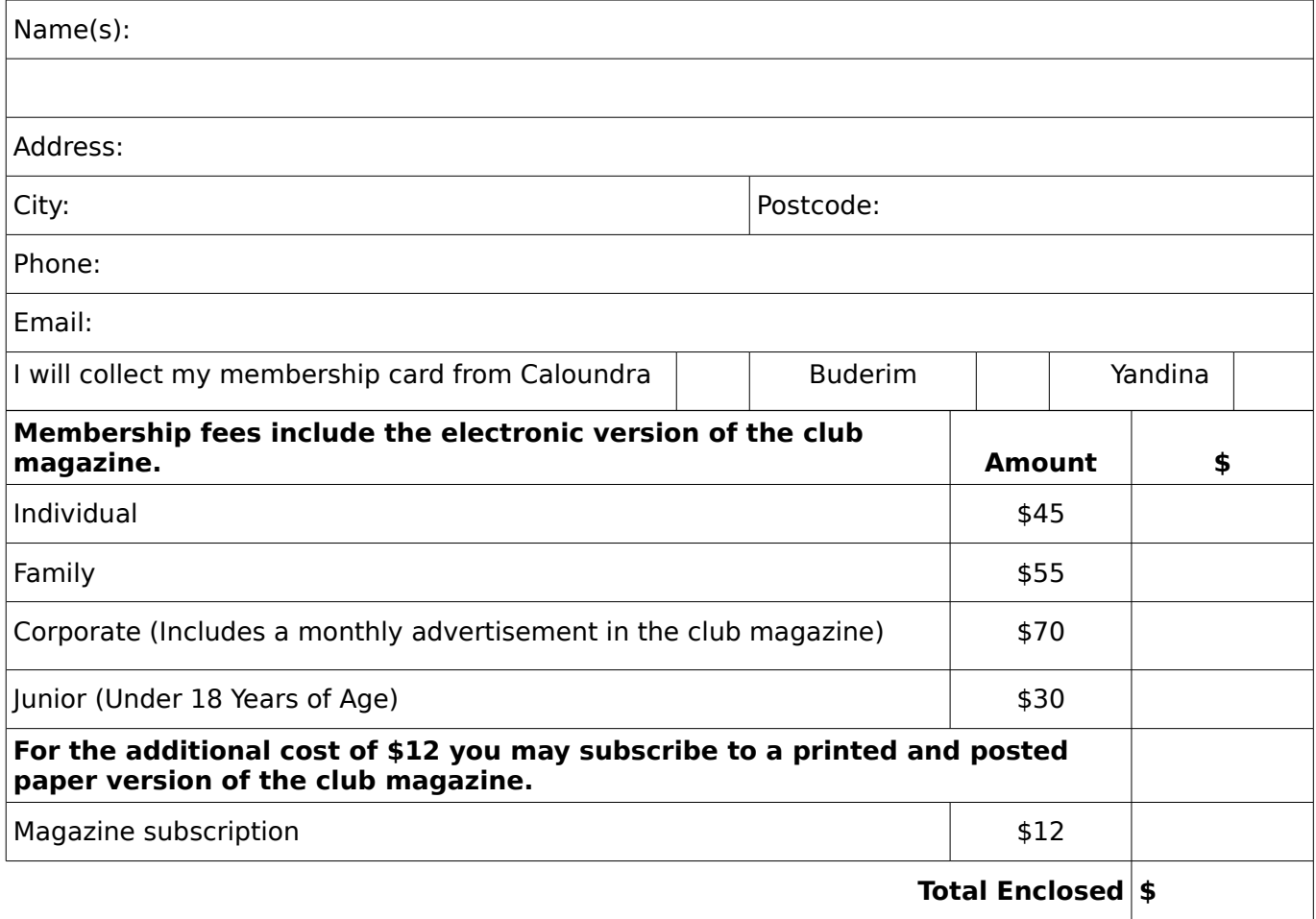

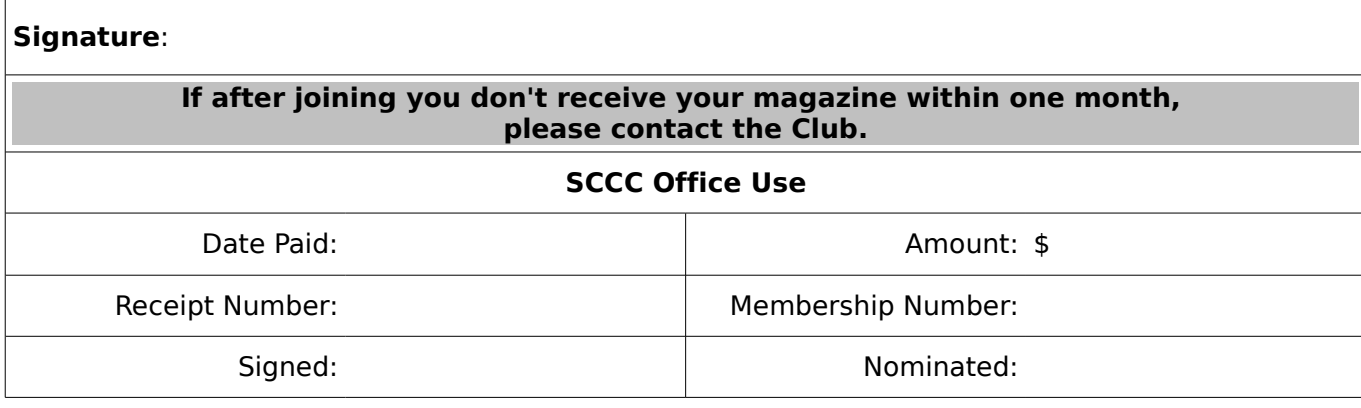